DIPLOMADO DE PROFUNDIZACION CISCO PRUEBA DE HABILIDADES PRÁCTICAS CCNP

EDUIN ALEXANDER NOPE MARTINEZ

UNIVERSIDAD NACIONAL ABIERTA Y A DISTANCIA - UNAD ESCUELA DE CIENCIAS BÁSICAS, TECNOLOGÍA E INGENIERÍA - ECBTI INGENIERÍA EN TELECOMUNICACIONES TUNJA 2019

DIPLOMADO DE PROFUNDIZACION CISCO PRUEBA DE HABILIDADES PRÁCTICAS CCNP

EDUIN ALEXANDER NOPE MARTINEZ

Diplomado de opción de grado presentado para optar el título de INGENIERO EN TELECOMUNICACIONES

> DIRECTOR: MSc. GERARDO GRANADOS ACUÑA

UNIVERSIDAD NACIONAL ABIERTA Y A DISTANCIA - UNAD ESCUELA DE CIENCIAS BÁSICAS, TECNOLOGÍA E INGENIERÍA - ECBTI INGENIERÍA EN TELECOMUNICACIONES TUNJA 2019

NOTA DE ACEPTACIÓN

Firma del Presidente del Jurado

Firma del Jurado

Firma del Jurado

Tunja, 12 de diciembre de 2019

# **TABLA DE CONTENIDO**

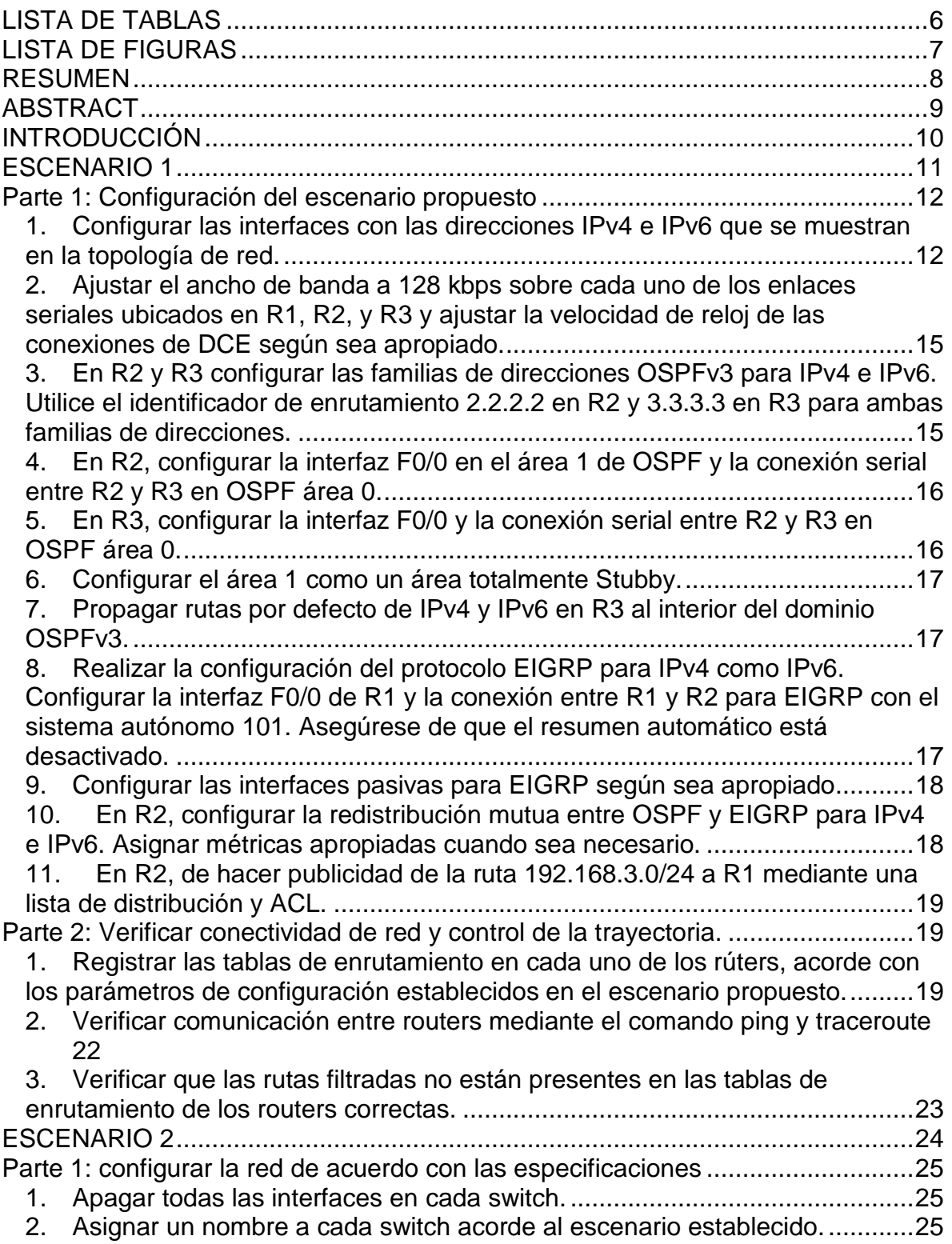

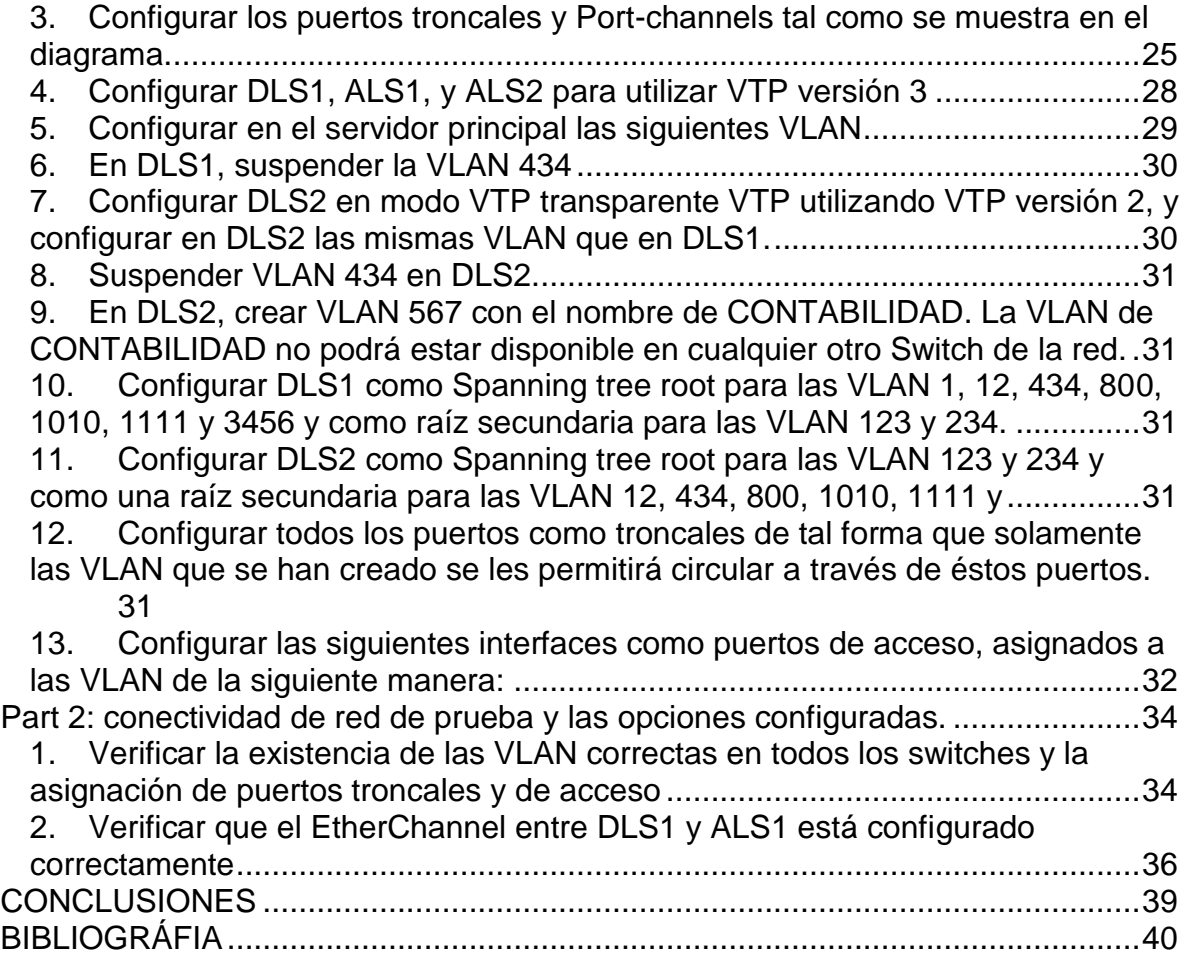

# **LISTA DE TABLAS**

<span id="page-5-0"></span>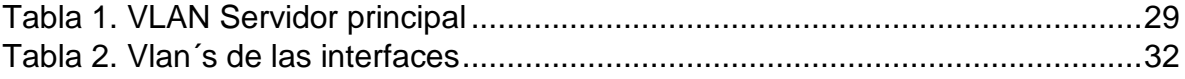

## **LISTA DE FIGURAS**

<span id="page-6-0"></span>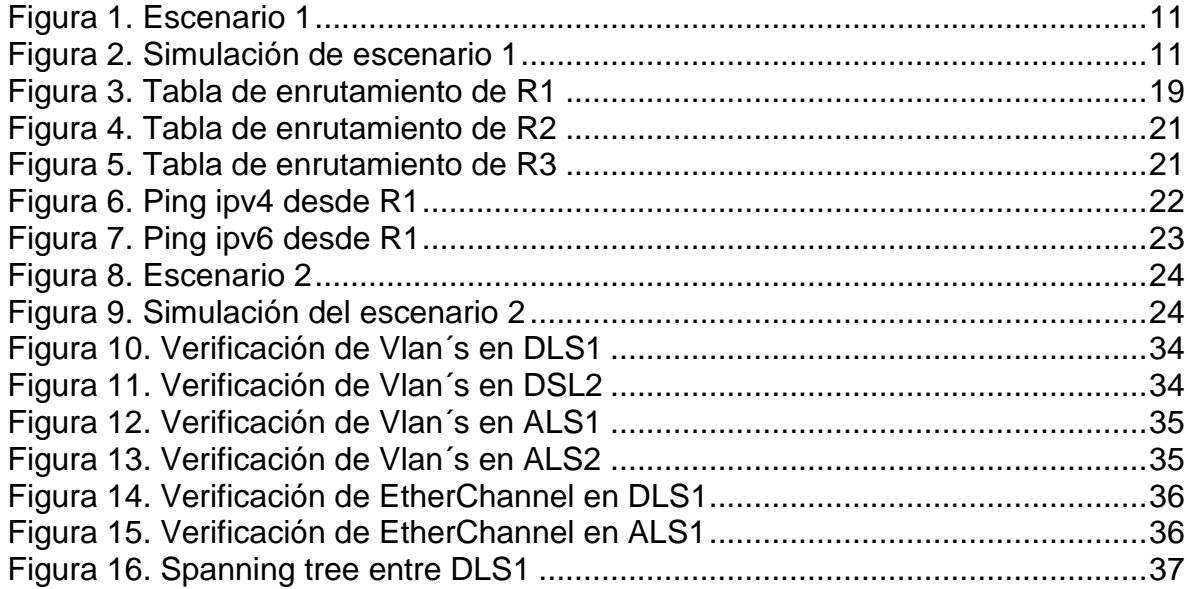

#### **RESUMEN**

<span id="page-7-0"></span>Para lograr el planteamiento y desarrollo de los escenarios propuestos en la guía de actividades se realizó un paso a paso de cada configuración que puede llevar al lector a comprender como con la implementación de códigos se llega al resultado esperado, en el *escenario 1* se realizó una configuración entre tres rúters que representan las ciudades de *Medellín*, *Bucaramanga* y *Bogotá*, en donde existen sucursales de una empresa de confecciones, teniendo en cuenta la topología de la red planteada se realiza la *configuración de las interfaces* de conexión entre los rúters instalados en cada ciudad con sus direcciones IPV6 e IPv4, posteriormente se ajusta el *ancho de banda* en los enlaces seriales de cada rúter, se toma R1 y R2 para configurar las *familias OSPfV3* para IPV4 e IPV6, se realizan las configuraciones de *interface para cada área* propuesta en OSPF, se realiza configuración del *protocolo EIGRP* en R1 y R2, *Interfaces pasivas*, en R2 se configuran la *redistribución mutua entre EIGRP y OSPF* para IPV& e IPV4, se realiza publicidad de la ruta 192.168.3.0/24 a R1, por último se realiza la *verificación* de la conectividad y control de trayectoria.

En el *escenario 2*, como administrador de red haciendo uso de dos switches 3560-24PS y dos 2960-24TT, se realiza una configuración en la que se implementa una estructura Core acorde a la topología de red, donde se interconectan los dispositivos, de acuerdo a los lineamientos establecidos para el direccionamiento IP, ether-channels, VLAN's y demás aspectos que forman parte del escenario implementado, para lograr esto se *apagaron las interfaces* de todos los dispositivos y se *configuran los nombres* de acuerdo a la topología propuesta como ALS y DLS, se configuran los *puertos troncales y port-channels* de acuerdo al diagrama, se configuran los dispositivos DSL1, ASL1 y ASL2 para utilizar *VTP versión 3*, se configuran las VLANS 1111, 800, 234 y 12, se configuran las *interfaces* en las VLANS creadas, y se realizan las *pruebas de conectividad* para probar las opciones configuradas.

Palabras clave:

escenario1, Interfaz, ancho de banda, familias OSPfV3, interfaces pasivas, EIGRP, ruta, escenario, ether-channels, ALS y DLS, puertos troncales, portchannels VTP, Vlan, conectividad

## **ABSTRACT**

<span id="page-8-0"></span>To achieve the approach and development of the scenarios proposed in the activity guide, a step-by-step step was made of each configuration that the reader can carry out to understand how with the implementation of codes the expected result is reached, in scenario 1 A configuration was made between three routers representing the cities of Medellín, Bucaramanga and Bogotá, where there are branches of a clothing company, taking into account the topology of the proposed network, the configuration of the connection interfaces between the installed rustic ones is carried out in each city with its IPV6 and IPv4 addresses, then the bandwidth is adjusted on the serial links of each rustic, take R1 and R2 to configure the OSPfV3 families for IPV4 and IPV6, interface configurations are executed for each proposed area in OSPF, the EIGRP protocol configuration is performed in R1 and R2, Passive interfaces, in R2 the redistribution mut is configured ua between EIGRP and OSPF for IPV and IPV4, the route 192.168.3.0/24 to R1 is advertised, finally the connectivity and path control verification is carried out.

In scenario 2, as a network administrator using two switches 3560-24PS and two 2960-24TT, perform a configuration in which a Core structure is implemented according to the network topology, where the devices are interconnected, according to the guidelines established for IP addressing, ether channels, VLAN and other aspects that are part of the implemented scenario, to achieve this the interfaces of all devices were turned off and the names are configured according to the proposed topology such as ALS and DLS, Trunk ports and channel ports are configured according to the diagram, DSL1, ASL1 and ASL2 devices are configured to use VTP version 3, V11 1111, 800, 234 and 12 VLANs are configured, interfaces are created in the VLANs created, and perform the connectivity tests to test the configured options.

#### Keywords:

Stange1, interface, bandwidth, OSPfV3 families, passive interfaces, EIGRP, route, scenario, ether-channels, ALS and DLS, trunk ports, VTP port-channels, Vlan, connectivity

## **INTRODUCCIÓN**

<span id="page-9-0"></span>Con el desarrollo del presente informe se quiere poner en práctica los conocimientos adquiridos durante el desarrollo del Diplomado de profundización en redes Cisco Networking, el cual por intermedio de sus unidades y prácticas brindo conocimientos básicos para el trabajo de redes tanto en switch como rúter, lo que se puede evidenciar en el informe donde se dan los paso a paso de la implementación de dos redes en escenarios diferentes.

De igual forma en cumplimiento a los requisitos exigidos por el diplomado como opción de grado se desarrollan dos escenarios en donde se puede constatar los conocimientos adquiridos a lo largo del semestre.

#### **ESCENARIO 1**

<span id="page-10-0"></span>Una empresa de confecciones posee tres sucursales distribuidas en las ciudades de Bogotá, Medellín y Bucaramanga, en donde el estudiante será el administrador de la red, el cual deberá configurar e interconectar entre sí cada uno de los dispositivos que forman parte del escenario, acorde con los lineamientos establecidos para el direccionamiento IP, protocolos de enrutamiento y demás aspectos que forman parte de la topología de red.

<span id="page-10-1"></span>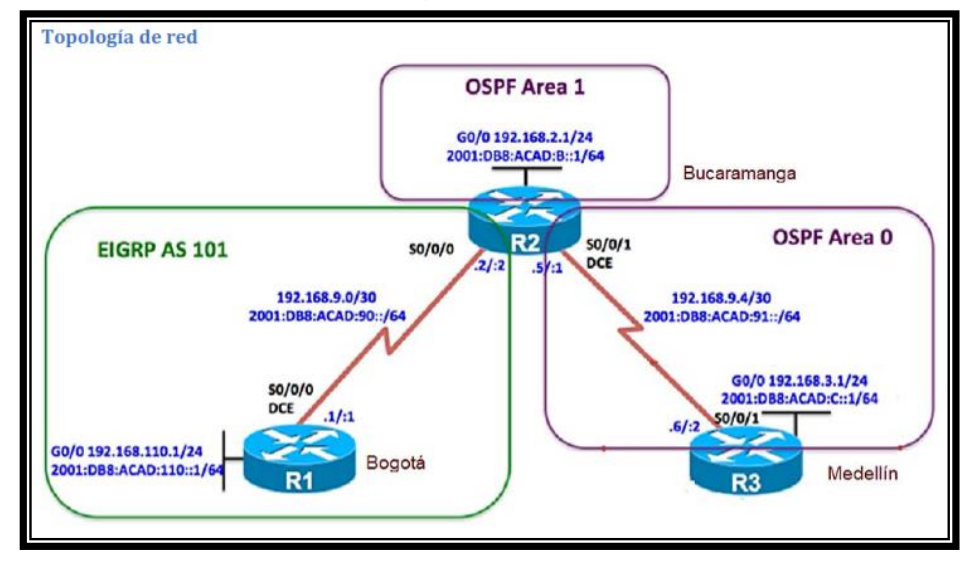

*Figura 1. Escenario 1*

*Figura 2. Simulación de escenario 1*

<span id="page-10-2"></span>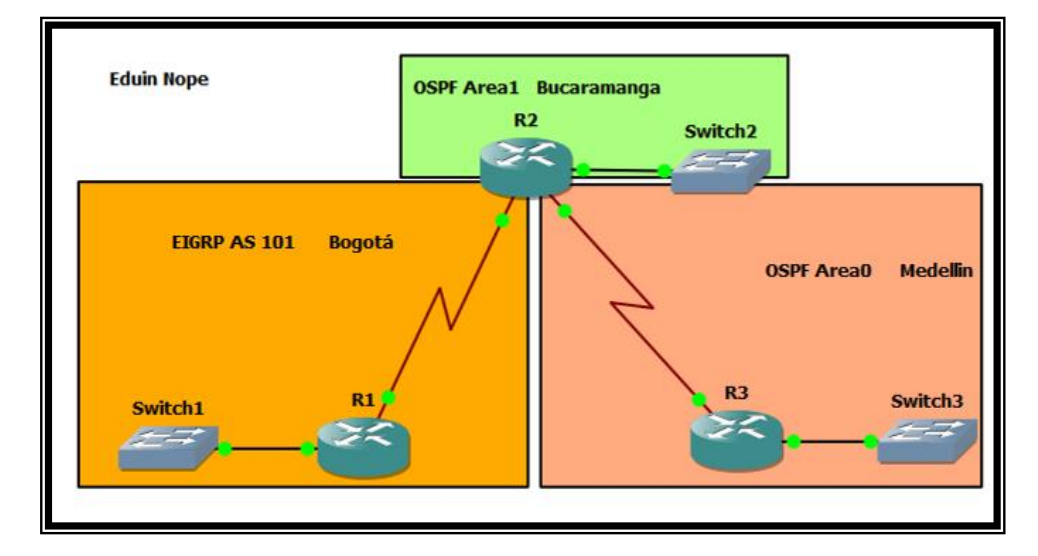

## **Parte 1: Configuración del escenario propuesto**

- <span id="page-11-1"></span><span id="page-11-0"></span>*1. Configurar las interfaces con las direcciones IPv4 e IPv6 que se muestran en la topología de red.*
- 1.1.Aplicando código R1
	- Se aplica el comando *no ip domain lookup* con el fin de evitar contratiempos en la mala digitación para su configuración.
	- Se usa el comando *hostname* para nombrar el rúter.
	- Se usa el comando *ipv6 unicast-routing* como identificador de interface.
	- Se configura la línea de consola con el comando *line console 0*
	- use el comando *logging synchronous,* para evitar desplazamientos de comandos.
	- Uso el comando *exec-timeout* 0 0, para desactivar el tiempo de espera
	- Ahora tomo la interface gigabitethernet 0/0 para configurar las direcciones IPV6 e IPV4 con sus máscaras usando los siguientes comandos :
		- Bogota#
		- Bogota#Configure terminal
		- Bogota(Config)# interface gigabitethernet 0/0
		- Bogota(Config-if)# Ip aaddress 192.168.110.1 255.255.255.0
		- Bogota(Config-if)# Ipv6 address 2001:db8:acad:110::1/64
		- Bogota(Config-if)# no shutdown
		- Bogota(Config-if)#exit
		- Bogota(Config)#
	- Ahora tomo la interface serial 3/0 para configurar las direcciones IPV6 e IPV4 con sus máscaras usando los siguientes comandos :
		- Bogota(Config)# interface serial 3/0
		- Bogota(Config-if)# Ip aaddress 192.168.9.1 255.255.255.252
		- Bogota(Config-if)# Ipv6 address 2001:db8:acad:90::1/64
		- Bogota(Config-if)# Ipv6 address fe80::1 link-local
		- Bogota(Config-if)#exit
		- Bogota(Config)#

1.2.Aplicando código R2

- Se aplica el comando *no ip domain lookup* con el fin de evitar contratiempos en la mala digitación para su configuración.
- Se usa el comando *hostname* para nombrar el rúter.
- Se usa el comando *ipv6 unicast-routing* como identificador de interface.
- Se configura la línea de consola con el comando *line console 0*
- use el comando *logging synchronous,* para evitar desplazamientos de comandos.
- Uso el comando *exec-timeout* 0 0, para desactivar el tiempo de espera
- Ahora tomo la interface gigabitethernet  $0/0$  para configurar las direcciones IPV6 e IPV4 con sus máscaras usando los siguientes comandos :
	- Bucaramanga#
	- Bucaramanga #Configure terminal
	- Bucaramanga (Config)# interface gigabitethernet 0/0
	- Bucaramanga (Config-if)# Ip aaddress 192.168.2.1 255.255.255.0
	- Bucaramanga (Config-if)# Ipv6 address 2001:db8:acad:b::1/64
	- Bucaramanga (Config-if)# no shutdown
	- Bucaramanga (Config-if)#exit
	- Bucaramanga (Config)#

Ahora tomo la interface serial 3/0 para configurar las direcciones IPV6 e IPV4 con sus máscaras usando los siguientes comandos :

- Bucaramanga (Config)# interface serial 3/0
- Bucaramanga (Config-if)# Ip aaddress 192.168.9.2 255.255.255.252
- Bucaramanga (Config-if)# Ipv6 address 2001:db8:acad:90::2/64
- Bucaramanga (Config-if)# Ipv6 address fe80::2 link-local
- Bucaramanga (Config-if)#clock rate 128000
- Bucaramanga (Config-if)# no shutdown
- Bucaramanga (Config-if)#exit
- Bucaramanga (Config)#

Ahora tomo la interface serial 3/1 para configurar las direcciones IPV6 e IPV4 con sus máscaras usando los siguientes comandos :

- Bucaramanga (Config)# interface serial 3/1
- Bucaramanga (Config-if)# Ip aaddress 192.168.9.5 255.255.255.252
- Bucaramanga (Config-if)# Ipv6 address 2001:db8:acad:91::1/64
- Bucaramanga (Config-if)# Ipv6 address fe80::2 link-local
- Bucaramanga (Config-if)#clock rate 128000
- Bucaramanga (Config-if)# no shutdown
- Bucaramanga (Config-if)#exit
- Bucaramanga (Config)#

Ahora tomo la interface serial 3/1 para configurar las direcciones IPV6 e IPV4 con sus máscaras usando los siguientes comandos :

- Bucaramanga (Config)# interface serial 3/1
- Bucaramanga (Config-if)# Ip aaddress 192.168.9.5 255.255.255.252
- Bucaramanga (Config-if)# Ipv6 address 2001:db8:acad:91::1/64
- Bucaramanga (Config-if)# Ipv6 address fe80::2 link-local
- Bucaramanga (Config-if)#clock rate 128000
- Bucaramanga (Config-if)# no shutdown
- Bucaramanga (Config-if)#exit
- Bucaramanga (Config)#
- 1.3. Aplicando código R3
	- Se aplica el comando *no ip domain lookup* con el fin de evitar contratiempos en la mala digitación para su configuración.
	- Se usa el comando *hostname* para nombrar el rúter.
	- Se usa el comando *ipv6 unicast-routing* como identificador de interface.
	- Se configura la línea de consola con el comando *line console 0*
	- use el comando *logging synchronous,* para evitar desplazamientos de comandos.
	- Uso el comando *exec-timeout* 0 0, para desactivar el tiempo de espera
	- Ahora tomo la interface gigabitethernet  $0/0$  para configurar las direcciones IPV6 e IPV4 con sus máscaras usando los siguientes comandos :
		- Medellin#
		- Medellin #Configure terminal
		- Medellin(Config)# interface gigabitethernet 0/0
		- Medellin(Config-if)# Ip aaddress 192.168.3.1 255.255.255.0
		- Medellin(Config-if)# Ipv6 address 2001:db8:acad:c::1/64
		- Medellin(Config-if)# no shutdown
		- Medellin(Config-if)#exit
		- Medellin(Config)#

Ahora tomo la interface serial 3/1 para configurar las direcciones IPV6 e IPV4 con sus máscaras usando los siguientes comandos :

- Medellin(Config)# interface serial 3/1
- Medellin(Config-if)# Ip aaddress 192.168.9.6 255.255.255.252
- Medellin(Config-if)# lpv6 address 2001:db8:acad:91::2/64
- Medellin(Config-if)# Ipv6 address fe80::3 link-local
- Medellin(Config-if)#clock rate 128000
- Medellin(Config-if)# no shutdown
- Medellin(Config-if)#exit
- Medellin(Config)#
- <span id="page-14-0"></span>*2. Ajustar el ancho de banda a 128 kbps sobre cada uno de los enlaces seriales ubicados en R1, R2, y R3 y ajustar la velocidad de reloj de las conexiones de DCE según sea apropiado.*
- 2.1.Código para ajustar ancho de banda en R1
	- Bogota(config)# interface serial 3/0
	- Bogota(config-if)#bandwidth 128
	- Bogota(config-if)# clock rate 128000
	- Bogota(config-if)#no shutdown
- 2.2. Código para ajustar ancho de banda en R2
	- Bucaramanga(config)# interface serial 3/0
	- Bucaramanga(config-if)#bandwidth 128
	- Bucaramanga(config-if)#no shutdown
	- Bucaramanga(config-if)# interface serial 3/1
	- Bucaramanga(config-if)#bandwidth 128
	- Bucaramanga(config-if)# clock rate 128000
	- Bucaramanga(config-if)#no shutdown
	- Bucaramanga(config)#exit
- 2.3.Código para ajustar ancho de banda en R3
	- Medellin(config)# interface serial 3/1
	- Medellin(config-if)#bandwidth 128
	- Medellin(config-if)#no shutdown Medellin(config-if)#exit
- <span id="page-14-1"></span>*3. En R2 y R3 configurar las familias de direcciones OSPFv3 para IPv4 e IPv6. Utilice el identificador de enrutamiento 2.2.2.2 en R2 y 3.3.3.3 en R3 para ambas familias de direcciones.*

## 3.1.Código OSPFv3 en R2

- Bucaramanga(config)#router ospfv3 1
- Bucaramanga(config-router)#address-family ipv4 unicast
- Bucaramanga(config-router-af)#router-id 2.2.2.2
- Bucaramanga(config-router-af)#exit-address-family
- Bucaramanga(config-router)# address-family ipv6 unicast
- Bucaramanga(config-router-af)#router-id 2.2.2.2
- Bucaramanga(config-router-af)#exit-address-family
- Bucaramanga(config-router)#

## 3.2.Código OSPFv3 en R3

- Medellin(config)#router ospfv3 1
- Medellin(config-router)#address-family ipv4 unicast
- Medellin(config-router-af)#router-id 3.3.3.3
- Medellin(config-router-af)#passive-interface g0/0
- Medellin(config-router-af)#exit-address-family
- Medellin(config-router)# address-family ipv6 unicast
- Medellin(config-router-af)#router-id 3.3.3.3
- Medellin(config-router-af)#passive-interface g0/0
- Medellin(config-router-af)#exit-address-family
- Medellin(config-router)#
- <span id="page-15-0"></span>*4. En R2, configurar la interfaz F0/0 en el área 1 de OSPF y la conexión serial entre R2 y R3 en OSPF área 0.*
- 4.1. Código para configurar área 1 y 0 en R2
	- Bucaramanga(Config)# interface gigabitethernet 0/0
	- Bucaramanga(Config-if)#ospfv3 1 ipv4 area1
	- Bucaramanga(Config-if)#ospfv3 1 ipv6 area1
	- Bucaramanga(Config-if)#interface serial 3/1
	- Bucaramanga(Config-if)#ospfv3 1 ipv4 area0
	- Bucaramanga(Config-if)#ospfv3 1 ipv6 area0
	- Bucaramanga(Config-if)#exit
	- Bucaramanga(Config)#
- <span id="page-15-1"></span>*5. En R3, configurar la interfaz F0/0 y la conexión serial entre R2 y R3 en OSPF área 0.*
- 5.1. Código para configurar área 1 y 0 en R3
	- Medellin(Config)# interface gigabitethernet 0/0
	- Medellin(Config-if)#ospfv3 1 ipv4 area1
	- Medellin(Config-if)#ospfv3 1 ipv6 area1
	- Medellin(Config-if)#interface serial 3/1
	- Medellin(Config-if)#ospfv3 1 ipv4 area0
	- Medellin(Config-if)#ospfv3 1 ipv6 area0
	- Medellin(Config-if)#exit
	- Medellin(Config)#
- <span id="page-16-0"></span>*6. Configurar el área 1 como un área totalmente Stubby.*
- 6.1. Código para configurar área stubby en R2
	- Bucaramanga(config)#router ospfv3 1
	- Bucaramanga(config-router)#address-family ipv4 unicast
	- Bucaramanga(config-router-af)#area 1 stub no-summary
	- Bucaramanga(config-router-af)#exit-address-family
	- Bucaramanga(config-router)# address-family ipv6 unicast
	- Bucaramanga(config-router-af)# area 1 stub no-summary
	- Bucaramanga(config-router-af)#exit-address-family
	- Bucaramanga(config-router)#
- <span id="page-16-1"></span>*7. Propagar rutas por defecto de IPv4 y IPv6 en R3 al interior del dominio OSPFv3.*

**Nota:** Es importante tener en cuenta que una ruta por defecto es diferente a la definición de rutas estáticas.

- 7.1. Código para propagar rutas en R2
	- Medellin(config)#router ospfv3 1
	- Medellin(config-router)#address-family ipv4 unicast
	- Medellin(config-router-af)#default-information originate always
	- Medellin(config-router-af)#exit-address-family
	- Medellin(config-router)# address-family ipv6 unicast
	- Medellin(config-router-af)# default-information originate always Medellin(config-router-af)#exit-address-family
	- Medellin(config-router)#
- <span id="page-16-2"></span>*8. Realizar la configuración del protocolo EIGRP para IPv4 como IPv6. Configurar la interfaz F0/0 de R1 y la conexión entre R1 y R2 para EIGRP con el sistema autónomo 101. Asegúrese de que el resumen automático está desactivado.*
- 8.1. Código para configurar protocolo EIGRP en R1
	- Bogota(Config)#router eigrp DUAL-STACK
	- Bogota(Config-router)#address-family ipv4 unicast autonomous-system 4
	- Bogota(Config-router-af)# af-interface gigabitethernet 0/0
	- Bogota(Config-router-af-interface)#passive-interface
	- Bogota(Config-router-af-interface)#exit-af-interface
	- Bogota(Config-router-af)#topology base
	- Bogota(Config-router-af-topology)#exit-af-topology
- Bogota(Config-router-af)#network 192.168.110.0 0.0.0.3
- Bogota(Config-router-af)#eigrp router-id 1.1.1.1
- Bogota(Config-router-af)#exit-address-family
- Bogota(Config-router)# address-family ipv6 unicast autonomous-system 6
- Bogota(Config-router-af)# af-interface gigabitethernet 0/0
- Bogota(Config-router-af-interface)#passive-interface
- Bogota(Config-router-af-interface)#exit-af-interface
- Bogota(Config-router-af)#topology base
- Bogota(Config-router-af-topology)#exit-af-topology
- Bogota(Config-router-af)#eigrp router-id 1.1.1.1
- Bogota(Config-router-af)#exit-address-family
- <span id="page-17-0"></span>*9. Configurar las interfaces pasivas para EIGRP según sea apropiado*
- 9.1.Código para configurar interfaces pasivas EIGRP en R2
	- Bucaramanga(Config)#router eigrp DUAL-STACK
	- Bucaramanga(Config-router)#address-family ipv4 unicast autonomoussystem 4
	- Bucaramanga(Config-router-af)#network 192.168.9.0 0.0.0.3
	- Bucaramanga(Config-router-af)# eigrp router-id 2.2.2.2
	- Bucaramanga(Config-router-af)#exit-address-family
	- Bucaramanga(Config-router)#
- <span id="page-17-1"></span>*10.En R2, configurar la redistribución mutua entre OSPF y EIGRP para IPv4 e IPv6. Asignar métricas apropiadas cuando sea necesario.*
- 10.1. Código para configurar redistribución mutua en R2
	- Bucaramanga(Config)#router eigrp DUAL-STACK
	- Bucaramanga(Config-router)#address-family ipv4 unicast autonomoussystem 4
	- Bucaramanga(Config-router-af)#topology base
	- Bucaramanga(Config-router-af-topology)#distribute-list 1 out
	- Bucaramanga(Config-router-af-topology)#distribute-list
	- Bucaramanga(Config-router-af-topology)#distribute-list R3-to-R1 out
	- Bucaramanga(Config-router-af-topology)#redistribute
	- Bucaramanga(Config-router-af-topology)#\$e ospfv3 1 metric 1500 100 255 1 1500
	- Bucaramanga(Config-router-af-topology)#exit-af-topology
	- Bucaramanga(Config-router-af)# address-family ipv6 unicast autonomoussystem 6
	- Bucaramanga(Config-router-af)#topology base
- Bucaramanga(Config-router-af-topology)#\$e ospfv3 1 metric 1500 100 255 1 1500
- Bucaramanga(Config-router-af-topology)#exit-af-topology
- Bucaramanga(Config-router-af)#exit
- Bucaramanga(Config-router)#
- <span id="page-18-0"></span>*11.En R2, de hacer publicidad de la ruta 192.168.3.0/24 a R1 mediante una lista de distribución y ACL.*
- 11.1. Código para publicidad de ruta en R2
	- Bucaramanga(Config)#access-list 1 deny 192.168.3.0 0.0.0.255
	- Bucaramanga(Config)#access-list 1 permit any
	- Bucaramanga(Config)#

#### <span id="page-18-1"></span>**Parte 2: Verificar conectividad de red y control de la trayectoria.**

<span id="page-18-2"></span>*1. Registrar las tablas de enrutamiento en cada uno de los rúters, acorde con los parámetros de configuración establecidos en el escenario propuesto.* 

<span id="page-18-3"></span>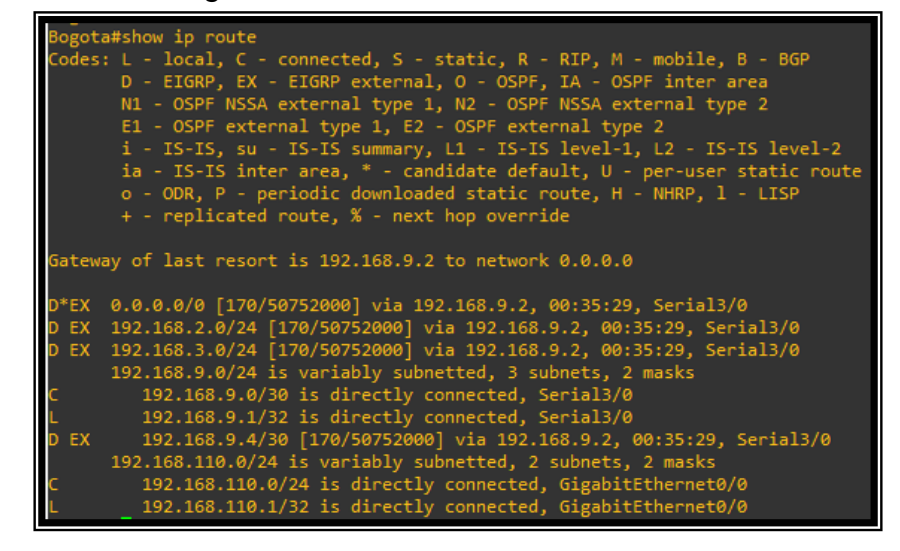

*Figura 3. Tabla de enrutamiento de R1*

```
Bogota#show ip protocols
*** IP Routing is NSF aware ***
Routing Protocol is "eigrp 101"
 Outgoing update filter list for all interfaces is not set
  Incoming update filter list for all interfaces is not set
 Default networks flagged in outgoing updates<br>Default networks accepted from incoming updates<br>EIGRP-IPv4 VR(dual-stack) Address-Family Protocol for AS(101)<br>Metric weight K1=1, K2=0, K3=1, K4=0, K5=0 K6=0
    Metric rib-scale 128
     Metric version 64bit
     NSF-aware route hold timer is 240
     Router-ID: 192.168.110.1<br>Topology : 0 (base)<br>Active Timer: 3 min
       Distance: internal 90 external 170
       Maximum path: 4
       Maximum hopcount 100
       Maximum metric variance 1<br>Total Prefix Count: 0
       Total Redist Count: 0
  Automatic Summarization: disabled
  Maximum path: 4
  Routing for Networks:<br>Routing Information Sources:
                         Distance
    Gateway
                                              Last Update
  Distance: internal 90 external 170
Routing Protocol is "eigrp 4"
 Outgoing update filter list for all interfaces is not set<br>Incoming update filter list for all interfaces is not set<br>Default networks flagged in outgoing updates<br>Default networks accepted from incoming updates<br>EIGRP-IPv4 VR
    Metric weight K1=1, K2=0, K3=1, K4=0, K5=0 K6=0
     Metric rib-scale 128
     Metric version 64bit
     NSF-aware route hold timer is 240
     Router-ID: 1.1.1.1
     Topology : 0 (base)
        Active Timer: 3 min
       Distance: internal 90 external 170<br>Maximum path: 4<br>Maximum hopcount 100<br>Maximum metric variance 1
        Total Prefix Count: 6
        Total Redist Count: 0
  Automatic Summarization: disabled
  Maximum path: 4
  Routing for Networks:
     192.168.9.0/30
     192.168.110.0/30
  Passive Interface(s):
     GigabitEthernet0/0
  Routing Information Sources:
     Gateway
                         Distance
                                                Last Update
     192.168.9.2
                                    90
                                                00:41:31
  Distance: internal 90 external 170
```
*Figura 4. Tabla de enrutamiento de R2*

<span id="page-20-0"></span>

| Bucaramanga#show ip protocols<br>*** IP Routing is NSF aware ***                                                                                                    |                         |
|----------------------------------------------------------------------------------------------------|-------------------------|
| Routing Protocol is "ospfv3 1"<br>Outgoing update filter list for all interfaces is not set<br>Incoming update filter list for all interfaces is not set<br>Router ID 2.2.2.2<br>Area border router |                         |
| Number of areas: 1 normal, 1 stub, 0 nssa<br>Interfaces (Area 0):<br>Serial3/1                                                                                                    |                         |
| Interfaces (Area 1):<br>GigabitEthernet0/0<br>Maximum path: 4                                                                                                    |                         |
| Routing Information Sources:                                                                                                    |                         |
| Gateway Distance<br>3.3.3.3<br>110<br>Distance: (default is 110)                                                                                                    | Last Update<br>00:56:30 |
| Routing Protocol is "eigrp 4"<br>Outgoing update filter list for all interfaces is R3-to-R1                                                                                                    |                         |
| Incoming update filter list for all interfaces is not set                                                                                                    |                         |

*Figura 5. Tabla de enrutamiento de R3*

<span id="page-20-1"></span>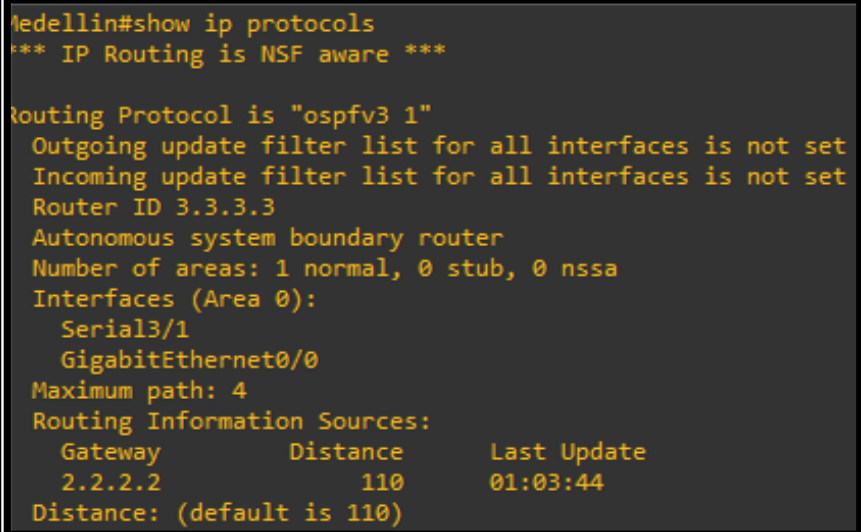

<span id="page-21-1"></span><span id="page-21-0"></span>*2. Verificar comunicación entre routers mediante el comando ping y traceroute*

*Figura 6. Ping ipv4 desde R1*

| Bogota#ping 192.168.110.1<br>Type escape sequence to abort.                                                              |
|----------------------------------------------------------------------------------------------------|
| Sending 5, 100-byte ICMP Echos to 192.168.110.1, timeout is 2 seconds:<br>!!!!                                           |
| Success rate is 100 percent (5/5), round-trip min/avg/max = 4/7/8 ms<br>Bogota#ping 192.168.9.1                          |
| Type escape sequence to abort.                                                                                           |
| Sending 5, 100-byte ICMP Echos to 192.168.9.1, timeout is 2 seconds:                                                     |
| Success rate is 100 percent (5/5), round-trip min/avg/max = 588/661/724 ms<br>Bogota#ping 192.168.9.2                    |
| Type escape sequence to abort.<br>Sending 5, 100-byte ICMP Echos to 192.168.9.2, timeout is 2 seconds:<br>!!!!!          |
| Success rate is 100 percent (5/5), round-trip min/avg/max = 216/258/296 ms<br>Bogota#ping 192.168.2.1                    |
| Type escape sequence to abort.<br>Sending 5, 100-byte ICMP Echos to 192.168.2.1, timeout is 2 seconds:                   |
| !!!!!<br>Success rate is 100 percent (5/5), round-trip min/avg/max = 264/340/432 ms<br>Bogota#ping 192.168.9.5           |
| Type escape sequence to abort.<br>Sending 5, 100-byte ICMP Echos to 192.168.9.5, timeout is 2 seconds:                   |
| !!!!!<br>Success rate is 100 percent (5/5), round-trip min/avg/max = 120/181/216 ms                                      |
| Bogota#ping 192.168.9.6<br>Type escape sequence to abort.                                                                |
| Sending 5, 100-byte ICMP Echos to 192.168.9.6, timeout is 2 seconds:                                                     |
| Success rate is 0 percent (0/5)<br>Bogota#ping 192.168.9.6                                                               |
| Type escape sequence to abort.                                                                                           |
|                                                                                                    |
| Sending 5, 100-byte ICMP Echos to 192.168.9.6, timeout is 2 seconds:                                                     |
|                                                                                                    |
| Bogota#ping 2001:db8:acad:110::1                                                                                         |
| Type escape sequence to abort.<br>Sending 5, 100-byte ICMP Echos to 2001:DB8:ACAD:110::1, timeout is 2 seconds:<br>!!!!! |
| Success rate is 100 percent (5/5), round-trip min/avg/max = 4/4/4 ms<br>Bogota#ping 2001:db8:acad:90::1                  |
| Type escape sequence to abort.<br>Sending 5, 100-byte ICMP Echos to 2001:DB8:ACAD:90::1, timeout is 2 seconds:           |
| !!!!!<br>Success rate is 100 percent (5/5), round-trip min/avg/max = 1/1/1 ms                                            |
| Bogota#ping 2001:db8:acad:90::2<br>Type escape sequence to abort.                                                        |
| Sending 5, 100-byte ICMP Echos to 2001:DB8:ACAD:90::2, timeout is 2 seconds:<br>11111                                    |
| Success rate is 100 percent (5/5), round-trip min/avg/max = 176/199/220 ms<br>Bogota#ping 2001:db8:acad:b::1             |
| Type escape sequence to abort.<br>Sending 5, 100-byte ICMP Echos to 2001:DB8:ACAD:B::1, timeout is 2 seconds:<br>!!!!!   |
| rate is 100 percent (5/5), round-trip min/avg/max =<br>$4/92/172$ ms                                                     |
| Bogota#ping 2001:db8:acad:91::1<br>Type escape sequence to abort.                                                        |
| Sending 5, 100-byte ICMP Echos to 2001:DB8:ACAD:91::1, timeout is 2 seconds:<br>!!!!!                                    |
| Success rate is 100 percent (5/5), round-trip min/avg/max = 56/84/148 ms<br>Bogota#ping 2001:db8:acad:c::1               |
| Type escape sequence to abort.<br>Sending 5, 100-byte ICMP Echos to 2001:DB8:ACAD:C::1, timeout is 2 seconds:            |

<span id="page-22-0"></span>*3. Verificar que las rutas filtradas no están presentes en las tablas de enrutamiento de los routers correctas.*

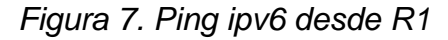

<span id="page-22-1"></span>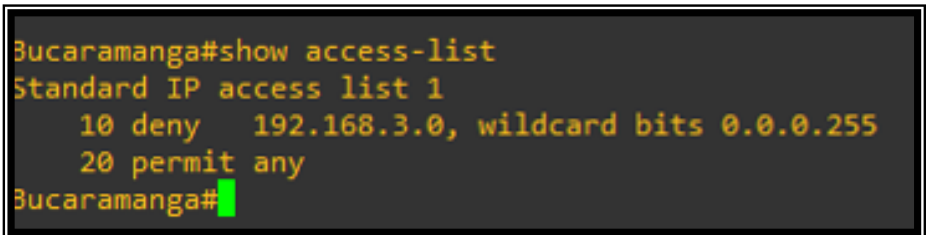

#### **ESCENARIO 2**

<span id="page-23-0"></span>Una empresa de comunicaciones presenta una estructura Core acorde a la topología de red, en donde el estudiante será el administrador de la red, el cual deberá configurar e interconectar entre sí cada uno delos dispositivos que forman parte del escenario, acorde con los lineamientos establecidos para el direccionamiento IP, etherchannels, VLANs y demás aspectos que forman parte del escenario propuesto.

<span id="page-23-1"></span>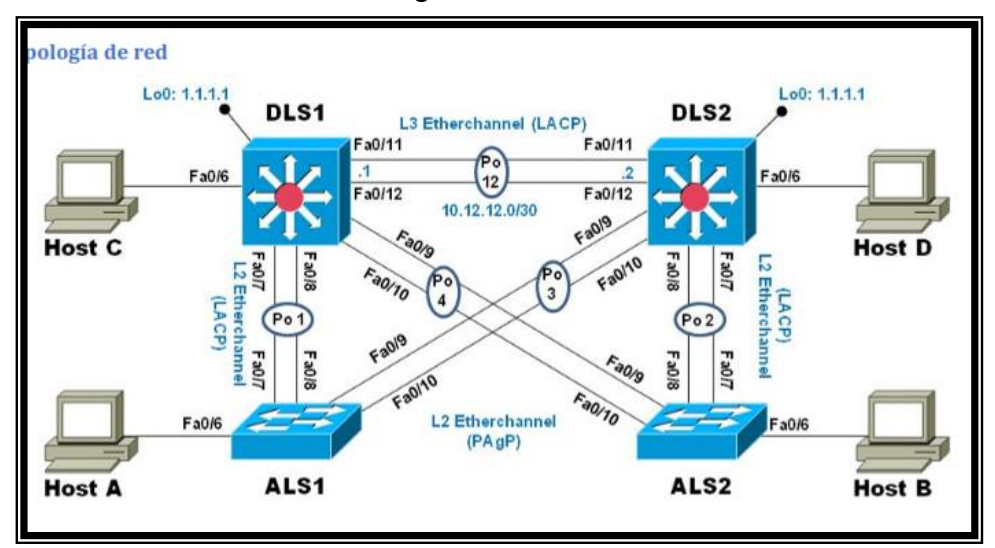

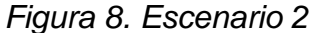

#### *Figura 9. Simulación del escenario 2*

<span id="page-23-2"></span>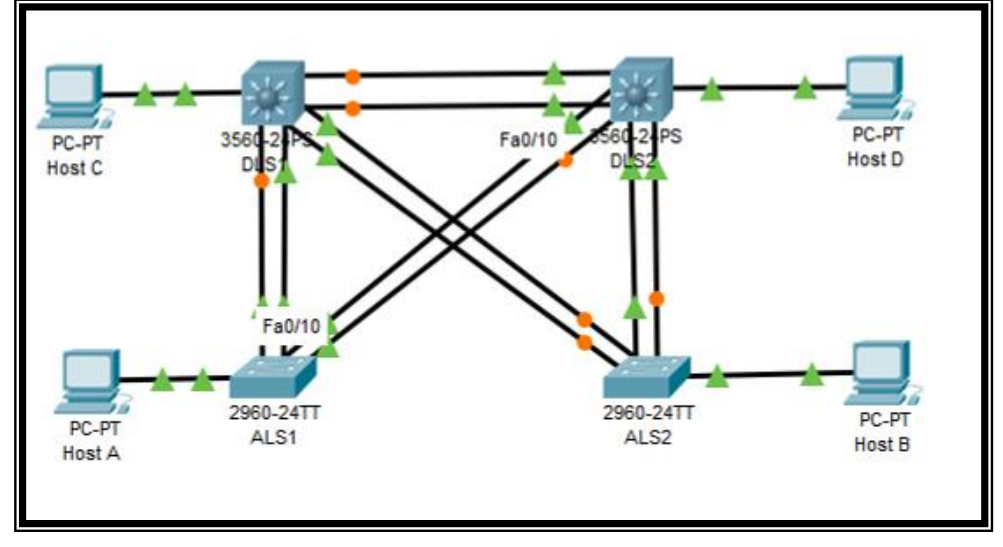

## <span id="page-24-0"></span>**Parte 1: configurar la red de acuerdo con las especificaciones**

- <span id="page-24-1"></span>*1. Apagar todas las interfaces en cada switch.*
- 1.1.Código para apagar las interfaces de los switches
	- DLS1›enable
	- DLS1# configure terminal
	- DLS1(config)# interface range f0/1-24, g0/1-2

\_\_\_\_\_\_\_\_\_\_\_\_\_\_\_\_\_\_\_\_\_\_\_\_\_\_\_\_\_\_\_\_\_\_\_\_\_\_\_\_\_\_\_\_\_\_

- DLS1(config-if-range)#shutdown
- DLS2›enable
- DLS2# configure terminal
- DLS2(config)# interface range f0/1-24, g0/1-2
- DLS2(config-if-range)#shutdown
- \_\_\_\_\_\_\_\_\_\_\_\_\_\_\_\_\_\_\_\_\_\_\_\_\_\_\_\_\_\_\_\_\_\_\_\_\_\_\_\_\_\_\_\_\_\_ - ALS1›enable
- ALS1# configure terminal
- ALS1(config)# interface range f0/1-24, g0/1-2
- ALS1(config-if-range)#shutdown
- ALS2›enable
- ALS2# configure terminal
- ALS2(config)# interface range f0/1-24, g0/1-2
- ALS2(config-if-range)#shutdown
- <span id="page-24-2"></span>*2. Asignar un nombre a cada switch acorde al escenario establecido.*

\_\_\_\_\_\_\_\_\_\_\_\_\_\_\_\_\_\_\_\_\_\_\_\_\_\_\_\_\_\_\_\_\_\_\_\_\_\_\_\_\_\_\_\_\_\_

Para este punto mediante el comando *hostname* se nombran los switches que hacen parte del escenario

- <span id="page-24-3"></span>*3. Configurar los puertos troncales y Port-channels tal como se muestra en el diagrama.*
- 3.1. La conexión entre DLS1 y DLS2 será un EtherChannel capa-3 utilizando LACP. Para DLS1 se utilizará la dirección IP 10.12.12.1/30 y para DLS2 utilizará 10.12.12.2/30.
- 3.2. Los Port-channels en las interfaces Fa0/7 y Fa0/8 utilizarán LACP.
- 3.3. Los Port-channels en las interfaces F0/9 y fa0/10 utilizará PAgP.
- 3.4. Todos los puertos troncales serán asignados a la VLAN 800 como la VLAN nativa.
- 3.1.Configuración de puertos troncales en los switches
	- DLS1›enable
	- DLS1# configure terminal
	- DLS1(config)# interface range f0/11-12
	- DLS1(config-if-range)#no switchport
	- DLS1(config-if-range)#channel group 12 mode active
	- DLS1(config-if-range)#no shutdown
	- DLS1(config-if-range)#exit
	- DLS1(config)#interface port-channel 12
	- DLS1(config-if)#ip address 10.12.12.1 255.255.255.252
	- DLS1(config-if)#exit
	- DLS1(config)#interface range f0/7-10
	- DLS1(config-if-range)#switchport trunk encapsulation dot1q
	- DLS1(config-if-range)#switchport trunk native vlan 800
	- DLS1(config-if-range)#switchport mode trunk
	- DLS1(config-if-range)#switchport nonegotiate
	- DLS1(config-if-range)#no shutdown
	- DLS1(config-if-range)#exit
	- DLS1(config)#interface range f0/7-8
	- DLS1(config-if-range)#desc member of po1 to ASL1
	- DLS1(config-if-range)#channel-group 1 mode active
	- DLS1(config-if-range)#exit
	- DLS1(config)#interface range f0/9-10
	- DLS1(config-if-range)# desc member of po4 to ASL2
	- DLS1(config-if-range)#channel-group 1 mode desirable
	- DLS1(config-if-range)#exit
	- DLS1(config)#
	- DLS2›enable
	- DLS2# configure terminal
	- DLS2(config)# interface range f0/11-12
	- DLS2(config-if-range)#no switchport
	- DLS2(config-if-range)#channel group 12 mode active

\_\_\_\_\_\_\_\_\_\_\_\_\_\_\_\_\_\_\_\_\_\_\_\_\_\_\_\_\_\_\_\_\_\_\_\_\_\_\_\_\_\_\_\_\_\_\_\_\_\_\_\_

- DLS2(config-if-range)#no shutdown
- DLS2(config-if-range)#exit
- DLS2(config)#interface port-channel 12
- DLS2(config-if)#ip address 10.12.12.2 255.255.255.252
- DLS2(config-if)#exit
- DLS2(config)#interface range f0/7-10
- DLS2(config-if-range)#switchport trunk encapsulation dot1q
- DLS2(config-if-range)#switchport trunk native vlan 800
- DLS2(config-if-range)#switchport mode trunk
- DLS2(config-if-range)#switchport nonegotiate
- DLS2(config-if-range)#no shutdown
- DLS2(config-if-range)#exit
- DLS2(config)#interface range f0/7-8
- DLS2(config-if-range)#desc member of po1 to ASL2
- DLS2(config-if-range)#channel-group 2 mode active
- DLS2(config-if-range)#exit
- DLS2(config)#interface range f0/9-10
- DLS2(config-if-range)# desc member of po3 to ASL1
- DLS2(config-if-range)#channel-group 3 mode desirable

\_\_\_\_\_\_\_\_\_\_\_\_\_\_\_\_\_\_\_\_\_\_\_\_\_\_\_\_\_\_\_\_\_\_\_\_\_\_\_\_\_\_\_\_\_\_\_\_\_\_

- DLS2(config-if-range)#exit
- DLS2(config)#

ALS1<sup>></sup>enable

- ALS1# configure terminal
- ALS1(config)#interface range f0/7-10
- ALS1(config-if-range)#switchport trunk native vlan 800
- ALS1(config-if-range)#switchport mode trunk
- ALS1(config-if-range)#switchport nonegotiate
- ALS1(config-if-range)#no shutdown
- ALS1(config-if-range)#exit
- ALS1(config)#interface range f0/7-8
- ALS1(config-if-range)#desc member of po1 to DSL1
- ALS1(config-if-range)#channel-group 1 mode active
- ALS1(config-if-range)#exit
- ALS1(config)#interface range f0/9-10
- ALS1(config-if-range)# desc member of po3 to DSL2
- ALS1(config-if-range)#channel-group 3 mode desirable
- ALS1(config-if-range)#switchport trunk allowed vlan 12, 123, 234, 800, 1010, 1111, 3456

\_\_\_\_\_\_\_\_\_\_\_\_\_\_\_\_\_\_\_\_\_\_\_\_\_\_\_\_\_\_\_\_\_\_\_\_\_\_\_\_\_\_\_\_\_\_\_\_\_\_\_\_\_\_

- ALS1(config-if-range)#no shutdown
- ALS1(config-if-range)#exit
- ALS1(config)#interface vlan3456
- ALS1(config-if)#ip address 10.34.56.101 255.255.255.0
- ALS1(config-if)#no shutdown
- ALS1(config-if)#exit
- ALS1(config)#ip default gateway 10.34.56.254
- ALS1(config)#
- ALS2›enable
- ALS2# configure terminal
- ALS2(config)#interface range f0/7-10
- ALS2(config-if-range)#switchport trunk native vlan 800
- ALS2(config-if-range)#switchport mode trunk
- ALS2(config-if-range)#switchport nonegotiate
- ALS2(config-if-range)#no shutdown
- ALS2(config-if-range)#exit
- ALS2(config)#interface range f0/7-8
- ALS2(config-if-range)#desc member of po2 to DSL2
- ALS2(config-if-range)#channel-group 2 mode active
- ALS2(config-if-range)#switchport trunk allowed vlan 12, 123, 234, 800, 1010, 1111, 3456
- ALS2(config-if-range)#no shutdown
- ALS2(config-if-range)#exit
- ALS2(config)#interface range f0/9-10
- ALS2(config-if-range)# desc member of po4 to DSL1
- ALS2(config-if-range)#channel-group 4 mode desirable
- ALS2(config-if-range)#switchport trunk allowed vlan 12, 123, 234, 800, 1010, 1111, 3456
- ALS2(config-if-range)#no shutdown
- ALS2(config-if-range)#exit
- ALS2(config)#interface vlan3456
- ALS2(config-if)#ip address 10.34.56.102 255.255.255.0
- ALS2(config-if)#no shutdown
- ALS2(config-if)#exit
- ALS2(config)#ip default gateway 10.34.56.254
- ALS2(config)#
- <span id="page-27-0"></span>*4. Configurar DLS1, ALS1, y ALS2 para utilizar VTP versión 3*
	- 1) Utilizar el nombre de dominio UNAD con la contraseña cisco123

\_\_\_\_\_\_\_\_\_\_\_\_\_\_\_\_\_\_\_\_\_\_\_\_\_\_\_\_\_\_\_\_\_\_\_\_\_\_\_\_\_\_\_\_\_\_\_

- 2) Configurar DLS1 como servidor principal para las VLAN.
- 3) Configurar ALS1 y ALS2 como clientes VTP.
- 4.1. Configuración VTP en DSL1, ALS1, y ALS2
	- DLS1(config)#vtp domain UNAD
	- DLS1(config)#vtp ver 2
	- DLS1(config)#vtp password cisco123
	- DLS1(config)#vtp primary vlan.
	- ALS1(config)#vtp domain UNAD
	- ALS1(config)#vtp ver 2
	- ALS1(config)#vtp mode client
	- ALS1(config)#vtp password cisco123
- ALS2(config)#vtp domain UNAD
- ALS2(config)#vtp ver 2
- ALS2(config)#vtp mode client
- ALS2(config)#vtp password cisco123
- <span id="page-28-0"></span>*5. Configurar en el servidor principal las siguientes VLAN*

<span id="page-28-1"></span>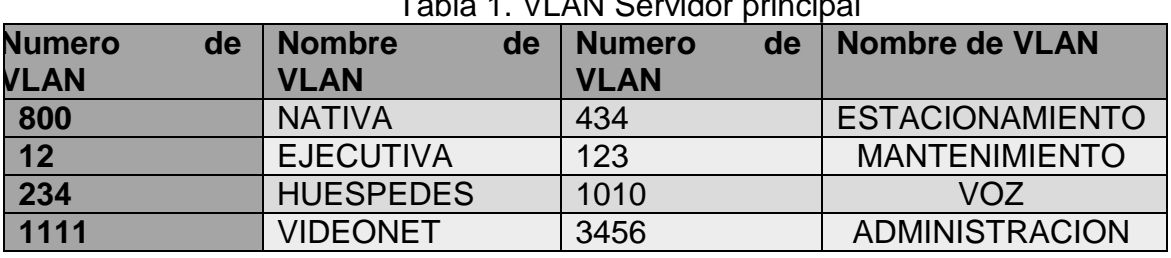

Tabla 1. VLAN Servidor principal

- 5.1. Código para configurar las Vlan en DLS1
	- DLS1›enable
	- DLS1# configure terminal
	- DLS1(config)#vlan 800
	- DLS1(config-vlan)#name NATIVA
	- DLS1(config-vlan)#exit
	- DLS1(config)#vlan 434
	- DLS1(config-vlan)#name ESTACIONAMIENTO
	- DLS1(config-vlan)#exit
	- DLS1(config)#vlan 12
	- DLS1(config-vlan)#name EJECUTIVA
	- DLS1(config-vlan)#exit
	- DLS1(config)#vlan 123
	- DLS1(config-vlan)#name MANTENIMIENTO
	- DLS1(config-vlan)#exit
	- DLS1(config)#vlan 234
	- DLS1(config-vlan)#name HUESPEDES
	- DLS1(config-vlan)#exit
	- DLS1(config)#vlan 1010
	- DLS1(config-vlan)#name VOZ
	- DLS1(config-vlan)#exit
	- DLS1(config)#vlan 1111
	- DLS1(config-vlan)#name VIDEONET
	- DLS1(config-vlan)#exit
	- DLS1(config)#vlan 3456
	- DLS1(config-vlan)#name ADMINISTRACION
	- DLS1(config-vlan)#exit
	- DLS1(config)#

### <span id="page-29-0"></span>*6. En DLS1, suspender la VLAN 434*

- 6.1. Código para suspender la vlan 434
	- DLS1(config)#vlan 434
	- DLS1(config-vlan)#state suspended
	- DLS1(config-vlan)#exit
	- DLS1(config)#
- <span id="page-29-1"></span>*7. Configurar DLS2 en modo VTP transparente VTP utilizando VTP versión 2, y configurar en DLS2 las mismas VLAN que en DLS1.*
- 7.1. Código para configurar las Vlan en DLS2
	- DLS2›enable
	- DLS2# configure terminal
	- DLS2(config)#vtp ver 2
	- DLS2(config)#mode transparent
	- DLS2(config)#vlan 800
	- DLS2(configvlan)#name NATIVA
	- DLS2(configvlan)#exit
	- DLS2(config)#vlan 434
	- DLS2(configvlan)#name ESTACIONAMIENTO
	- DLS2(configvlan)#exit
	- DLS2(config)#vlan 12
	- DLS2(configvlan)#name EJECUTIVA
	- DLS2(configvlan)#exit
	- DLS2(config)#vlan 123
	- DLS2(configvlan)#name MANTENIMIENTO
	- DLS2(configvlan)#exit
	- DLS2(config)#vlan 234
	- DLS2(configvlan)#name HUESPEDES
	- DLS2(configvlan)#exit
	- DLS2(config)#vlan 1010
	- DLS2(configvlan)#name VOZ
	- DLS2(configvlan)#exit
	- DLS2(config)#vlan 1111
	- DLS2(configvlan)#name VIDEONET
	- DLS2(configvlan)#exit
	- DLS2(config)#vlan 3456
	- DLS2(configvlan)#name ADMINISTRACION
	- DLS2(configvlan)#exit
	- DLS2(config)#
- <span id="page-30-0"></span>*8. Suspender VLAN 434 en DLS2.*
	- 8.1. Código para suspender la vlan 434
		- DLS2(config)#vlan 434
		- DLS2(config-vlan)#state suspended
		- DLS2(config-vlan)#exit
- <span id="page-30-1"></span>*9. En DLS2, crear VLAN 567 con el nombre de CONTABILIDAD. La VLAN de CONTABILIDAD no podrá estar disponible en cualquier otro Switch de la red.*
	- 9.1. Código para crear la vlan 567
		- DLS2(config)#vlan 567
		- DLS2(config-vlan)#name CONTABILIDAD
		- DLS2(config-vlan)#exit

<span id="page-30-2"></span>*10.Configurar DLS1 como Spanning tree root para las VLAN 1, 12, 434, 800, 1010, 1111 y 3456 y como raíz secundaria para las VLAN 123 y 234.*

- 10.1. Código para configurar DLS1 como Spanning tree root
	- DLS1(config)#spanning-tree vlan 1,12,434,800,1010,1111,3456 root primary
	- DLS1(config)#spanning-tree vlan 123,234 root secondary
	- DLS1(config)#
- <span id="page-30-3"></span>11.*Configurar DLS2 como Spanning tree root para las VLAN 123 y 234 y como una raíz secundaria para las VLAN 12, 434, 800, 1010, 1111 y* 3456.
	- DLS2(config)#spanning-tree vlan 123,234 root primary
	- DLS2(config)#spanning-tree vlan 1,12,434,800,1010,3456 root secundary
	- DLS2(config)#
- <span id="page-30-4"></span>*12.Configurar todos los puertos como troncales de tal forma que solamente las VLAN que se han creado se les permitirá circular a través de éstos puertos.*
- 12.1. Código para configurar los puertos troncales en DLS1 y DLS2
	- DLS1(config)# interface port-channel 1
	- DLS1(config-if)#switchport trunk allowed vlan 12,123,234,800,1010,1111,3456
- DLS1(config-if)#exit
- DLS1(config)#interface port-channel 4
- DLS1(config-if)#switchport trunk allowed vlan 12,123,234,800,1010,1111,3456
- DLS1(config-if)#exit
- DLS1(config)#
- DLS2(config)# interface port-channel 2
- DLS2(config-if)#switchport trunk allowed vlan 12,123,234,800,1010,1111,3456
- DLS2(config-if)#exit
- DLS2(config)#interface port-channel 3
- DLS2(config-if)#switchport trunk allowed vlan 12,123,234,800,1010,1111,3456
- DLS2(config-if)#exit
- DLS2(config)#
- <span id="page-31-0"></span>*13.Configurar las siguientes interfaces como puertos de acceso, asignados a las VLAN de la siguiente manera:*

\_\_\_\_\_\_\_\_\_\_\_\_\_\_\_\_\_\_\_\_\_\_\_\_\_\_\_\_\_\_\_\_\_\_\_\_\_\_\_\_\_\_\_\_\_\_\_\_\_\_

<span id="page-31-1"></span>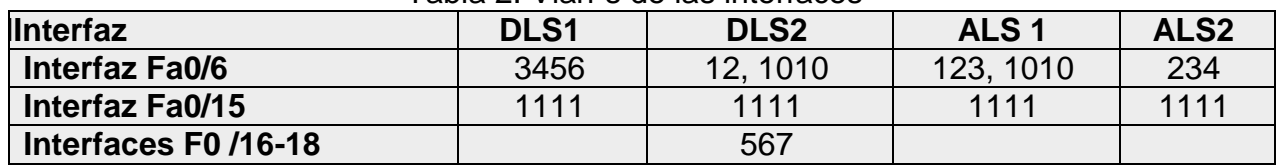

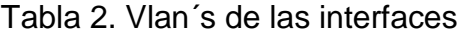

13.1. Código para configurar interfaces como acces DLS1, DLS2, ALS1 y ALS2

- DLS2(config)#interface f0/6
- DLS2(config-if)#switchport access vlan 12
- DLS2(config-if)#switchport voice vlan 1010
- DLS2(config-if)#no shutdown
- DLS2(config-if)#exit
- DLS2(config)#interface f0/15
- DLS2(config-if)#switchport host
- DLS2(config-if)#switchport access vlan 1111
- DLS2(config-if)#no shutdown
- DLS2(config-if)#exit
- DLS2(config)#interface range f0/16-18
- DLS2(config-if)#switchport access vlan 567
- DLS2(config-if)#no shutdown
- DLS2(config-if)#exit
- DLS1(config)#interface f0/6
- DLS1(config-if)#switchport host
- DLS1(config-if)#switchport access vlan 3456

\_\_\_\_\_\_\_\_\_\_\_\_\_\_\_\_\_\_\_\_\_\_\_\_\_\_\_\_\_\_\_\_\_\_\_\_\_\_\_\_\_\_\_\_\_\_

- DLS1(config-if)#no shutdown
- DLS1(config-if)#exit
- DLS1(config)#interface range f0/15
- DLS1(config-if)#switchport host
- DLS1(config-if)#switchport access vlan 1111
- DLS1(config-if)#no shutdown
- DLS1(config-if)#exit
- \_\_\_\_\_\_\_\_\_\_\_\_\_\_\_\_\_\_\_\_\_\_\_\_\_\_\_\_\_\_\_\_\_\_\_\_\_\_\_\_\_\_\_\_\_\_ - ALS1(config)#interface f0/6
- ALS1(config-if)#switchport host
- ALS1(config-if)#switchport access vlan 123
- ALS1(config-if)#switchport voice vlan 1010
- ALS1(config-if)#no shutdown
- ALS1(config-if)#exit
- ALS1(config)#interface range f0/15
- ALS1(config-if)#switchport host
- ALS1(config-if)#switchport access vlan 1111
- ALS1(config-if)#no shutdown
- ALS1(config-if)#exit
- \_\_\_\_\_\_\_\_\_\_\_\_\_\_\_\_\_\_\_\_\_\_\_\_\_\_\_\_\_\_\_\_\_\_\_\_\_\_\_\_\_\_\_\_\_\_ - ALS2(config)#interface f0/6
- ALS2(config-if)#switchport host
- ALS2(config-if)#switchport access vlan 234
- ALS2(config-if)#no shutdown
- ALS2(config-if)#exit
- ALS2(config)#interface range f0/15
- ALS2(config-if)#switchport host
- ALS2(config-if)#switchport access vlan 1111
- ALS2(config-if)#no shutdown
- ALS2(config-if)#exit

### <span id="page-33-0"></span>**Part 2: conectividad de red de prueba y las opciones configuradas.**

<span id="page-33-1"></span>1. *Verificar la existencia de las VLAN correctas en todos los switches y la asignación de puertos troncales y de acceso* 

<span id="page-33-2"></span>

|       | DLS1>enable             |              |                                |
|-------|-------------------------|--------------|--------------------------------|
|       | DLS1#show vlan brief    |              |                                |
|       |                         |              |                                |
|       | <b>VLAN Name</b>        | Status Ports |                                |
|       |                         |              |                                |
|       | default                 |              | active Pol, Po4, Fa0/1, Fa0/2  |
|       |                         |              | Fa0/3, Fa0/4, Fa0/5, Fa0/13    |
|       |                         |              | Fa0/14, Fa0/15, Fa0/16, Fa0/17 |
|       |                         |              | Fa0/18, Fa0/19, Fa0/20, Fa0/21 |
|       |                         |              | Fa0/22, Fa0/23, Fa0/24, Gig0/1 |
|       |                         |              | Giq0/2                         |
| 12    | <b>EJECUTIVOS</b>       | active       |                                |
| 123   | MANTENIMIENTO           | active       |                                |
| 234   | HUESPEDES               | active       |                                |
| 434   | ESTACIONAMIENTO         | active       |                                |
| 800   | NATIVA                  | active       |                                |
|       | 1002 fddi-default       | active       |                                |
|       | 1003 token-ring-default | active       |                                |
|       | 1004 fddinet-default    | active       |                                |
|       | 1005 trnet-default      | active       |                                |
|       | 1111 VLAN1111           | active Fa0/6 |                                |
|       | 3456 VLAN3456           | active       |                                |
| DLS1# |                         |              |                                |
|       |                         |              |                                |

*Figura 10. Verificación de Vlan´s en DLS1*

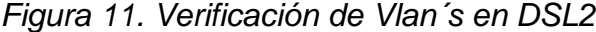

<span id="page-33-3"></span>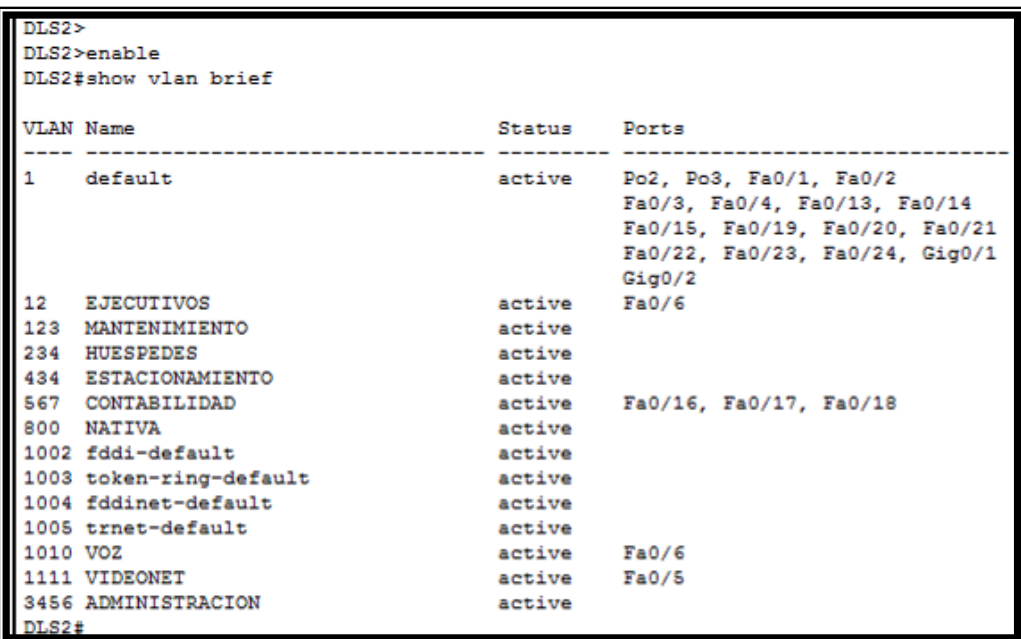

<span id="page-34-0"></span>

| ALS1>enable<br>ALS1#show vlan brief |              |                                    |
|-------------------------------------|--------------|------------------------------------|
| <b>VLAN Name</b>                    | Status Ports |                                    |
| default<br>Fa0/2                    |              | active Pol, Po3, Fa0/1,            |
| Fa0/12                              |              | Fa0/3, Fa0/4, Fa0/11,              |
| Fa0/15, Fa0/16                      |              | Fa0/13, Fa0/14,<br>Fa0/17, Fa0/18, |
| Fa0/19, Fa0/20                      |              | Fa0/21, Fa0/22,                    |
| Fa0/23, Fa0/24                      |              | Giq0/1, Giq0/2                     |
| 12 EJECUTIVOS                       | active       |                                    |
| 123 MANTENIMIENTO                   | active Fa0/6 |                                    |
| 234 HUESPEDES                       | active       |                                    |
| 434 ESTACIONAMIENTO                 | active       |                                    |
| 800 NATIVA                          | active       |                                    |
| 1002 fddi-default                   | active       |                                    |
| 1003 token-ring-default             | active       |                                    |
| 1004 fddinet-default                | active       |                                    |
| 1005 trnet-default                  | active       |                                    |
| 1111 VLAN1111<br>3456 VLAN3456      | active Fa0/5 |                                    |
|                                     | active       |                                    |

*Figura 12. Verificación de Vlan´s en ALS1*

<span id="page-34-1"></span>

| ALS2>enable             |               |                         |
|-------------------------|---------------|-------------------------|
| ALS2#show vlan brief    |               |                         |
|                         |               |                         |
| <b>VLAN Name</b>        | Status Ports  |                         |
|                         |               |                         |
|                         |               |                         |
| 1 default               |               | active Po2, Po4, Fa0/1, |
| Fa0/2                   |               |                         |
| Fa0/11                  |               | Fa0/3, Fa0/4, Fa0/5,    |
|                         |               | Fa0/12, Fa0/13,         |
| Fa0/14, Fa0/16          |               |                         |
|                         |               | Fa0/17, Fa0/18,         |
| Fa0/19, Fa0/20          |               |                         |
|                         |               | Fa0/21, Fa0/22,         |
| Fa0/23, Fa0/24          |               |                         |
|                         |               | Giq0/1, Giq0/2          |
| 12 EJECUTIVOS           | active        |                         |
| 123 MANTENIMIENTO       | active        |                         |
| 234 HUESPEDES           | active Fa0/6  |                         |
| 434 ESTACIONAMIENTO     | active        |                         |
| 800 NATIVA              | active        |                         |
| 1002 fddi-default       | active        |                         |
| 1003 token-ring-default | active        |                         |
| 1004 fddinet-default    | active        |                         |
| 1005 trnet-default      | active        |                         |
| 1111 VLAN1111           | active Fa0/15 |                         |
| 3456 VLAN3456           | active        |                         |
| ALS2#                   |               |                         |

*Figura 13. Verificación de Vlan´s en ALS2*

<span id="page-35-1"></span><span id="page-35-0"></span>2. *Verificar que el EtherChannel entre DLS1 y ALS1 está configurado correctamente*

```
DLS1>enable
DLS1#show eth
DLS1#show etherchannel su
Flags: D - down P - in port-channel
      I - stand-alone s - suspended
      H - Hot-standby (LACP only)
       R - Layer3 S - Layer2
       U - in usef - failed to allocate aggregator
       u - unsuitable for bundling
       w - waiting to be aggregated
       d - default portNumber of channel-groups in use: 3
Number of aggregators:
                            \mathbf{R}Group Port-channel Protocol Ports
   LACP Fa0/7(I) Fa0/8(I)
\mathbf{1}Po1(SD)PAgP Fa0/9(I) Fa0/10(I)
     Po4(SD)4
     Po12 (RU)
                     LACP Fa0/11(P) Fa0/12(P)
12
DLS1#
```
*Figura 14. Verificación de EtherChannel en DLS1*

*Figura 15. Verificación de EtherChannel en ALS1*

```
ALS1#show etherchannel summary
Flags: D - down P - in port-channelI - standard-alone s - suspended
       H - Hot-standby (LACP only)
       R - Layer3 S - Layer2U - in usef - failed to allocate aggregator
       u - unsuitable for bundling
       w - waiting to be aggregatedd - default port
Number of channel-groups in use: 2
Number of aggregators: 2
Group Port-channel Protocol Ports
  ---+-------------+-----------
          -------------------------------------
1
     Po1(SD)LACP Fa0/7(I) Fa0/8(I)
      Po3(SD)PAgP Fa0/9(I) Fa0/10(I)
з
ALS1#
```
<span id="page-36-0"></span>c. Verificar la configuración de Spanning tree entre DLS1 o DLS2 para cada VLAN.

| % Invalid input detected at '^' marker.<br>DLS1#show spanning-tree                                                           |  |
|----------------------------------------------------------------------------------------------------|--|
|                                                                                                    |  |
| VLAN0001                                                                                                    |  |
| Spanning tree enabled protocol ieee                                                                                          |  |
| Root ID<br>Priority 24577                                                                                                    |  |
| 0090.0CCC.A765<br>Address                                                                                                    |  |
| This bridge is the root                                                                                                    |  |
| Hello Time 2 sec Max Age 20 sec Forward Delay 15 sec                                                                         |  |
| Bridge ID Priority 24577 (priority 24576 sys-id-ext 1)<br>Address 0090.0CCC.A765                                             |  |
| Hello Time 2 sec Max Age 20 sec Forward Delay 15 sec                                                                         |  |
| Aging Time 20                                                                                                    |  |
| Role Sts Cost Prio.Nbr Type<br>Interface                                                                                     |  |
| Desg FWD 19 128.10 P2p<br>Desg FWD 19 128.9 P2p<br>FeO/10                                                                    |  |
| Fa0/9                                                                                                    |  |
| Desg FWD 19<br>Desg FWD 19<br>Fa0/7<br>Desg FWD 19              128.7        P2p<br>Desg FWD 19              128.8       P2p |  |
| FaO/B                                                                                                    |  |
| VLAN0012                                                                                                    |  |
| Spanning tree enabled protocol ieee                                                                                          |  |
| Root ID Priority 24588<br>Address 0090.0CCC.A765                                                                             |  |
|                                                                                                    |  |
| This bridge is the root                                                                                                    |  |
| Hello Time 2 sec Max Age 20 sec Forward Delay 15 sec                                                                         |  |
| Bridge ID Priority 24588 (priority 24576 sys-id-ext 12)                                                                      |  |
| 0090.0CCC.A765<br>Address                                                                                                    |  |
| Hello Time 2 sec Max Age 20 sec Forward Delay 15 sec                                                                         |  |
| Aging Time 20                                                                                                    |  |
|                                                                                                    |  |
| Interface Role Sts Cost Prio. Nbr Type                                                                                       |  |
|                                                                                                    |  |
|                                                                                                    |  |
| Fa0/10<br>Desg FWD 19<br>Desg FWD 19<br>Desg FWD 19<br>Desg FWD 19                                                           |  |
| Fa0/9                                                                                                    |  |
| 128.10 P2p<br>128.9 P2p<br>128.7 P2p<br>Fa0/7                                                                                |  |
| 128.8<br>Fa0/8<br>P2p                                                                                                    |  |
|                                                                                                    |  |
| <b>VLAN0123</b>                                                                                                    |  |
| Spanning tree enabled protocol ieee                                                                                          |  |
| Root ID                                                                                                    |  |
| Priority 24699<br>Address<br>0030.A311.C061                                                                                  |  |
| 38<br>Cost                                                                                                    |  |
| Port                                                                                                    |  |
| Hello Time 2 sec Max Age 20 sec Forward Delay 15 sec                                                                         |  |
|                                                                                                    |  |
| Bridge ID Priority 28795 (priority 28672 sys-id-ext 123)<br>Address 0090.0CCC.A765                                           |  |
| Hello Time 2 sec Max Age 20 sec Forward Delay 15 sec                                                                         |  |
| Aging Time 20                                                                                                    |  |
| Interface<br>Role Sts Cost Prio. Nbr Type                                                                                    |  |
|                                                                                                    |  |
| Altn BLK 19<br>FaO/10<br>128.10 P2p                                                                                          |  |
| Fa0/9<br>Altn BLK 19<br>128.9 P2p<br>Fa0/7<br>Root FWD 19<br>128.7<br>P2p                                                    |  |
| Altn BLK 19<br>128.8 P2p<br>Fa0/8                                                                                            |  |
|                                                                                                    |  |
| <b>VLAN0234</b>                                                                                                    |  |
| Spanning tree enabled protocol ieee                                                                                          |  |
| Root ID<br>Priority<br>24810                                                                                                 |  |
| 0030.A311.C061<br>Address                                                                                                    |  |
| Cost<br>38                                                                                                    |  |
| 7(FastEthernet0/7)<br>Port                                                                                                   |  |
| Hello Time 2 sec Max Age 20 sec Forward Delay 15 sec                                                                         |  |
| 28906 (priority 28672 sys-id-ext 234)<br>Bridge ID Priority                                                                  |  |
| Address<br>0090.0CCC.A765                                                                                                    |  |
| Hello Time 2 sec Max Age 20 sec Forward Delay 15 sec<br>Aging Time 20                                                        |  |

*Figura 16. Spanning tree entre DLS1*

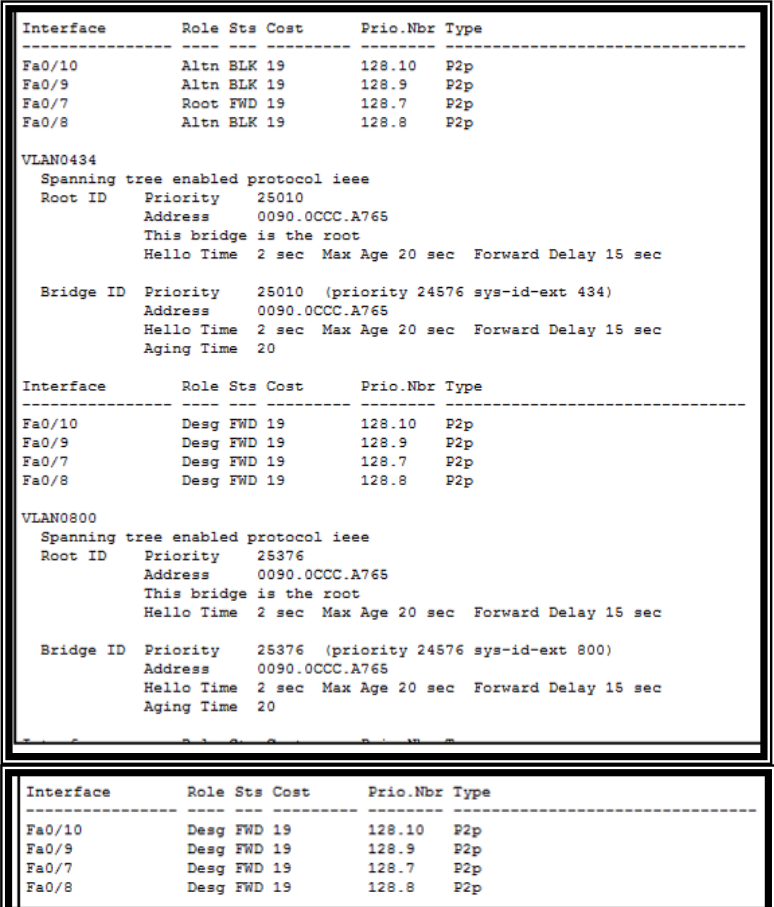

#### **CONCLUSIONES**

<span id="page-38-0"></span>Finalmente con el desarrollo de la práctica de habilidades se puede evidenciar que a lo largo del diplomado se adquirió el conocimiento necesario para desarrollar escenarios de redes en donde se usan dispositivos como router y switch lo que se puede constatar con el desarrollo satisfactorio de las necesidades propuestas.

De acuerdo a los escenarios propuestos se desarrollaron habilidades para lograr el objetivo en cada uno de ellos encontrando las soluciones con la implementación de comandos para su configuración de acuerdo a su esquema.

Las habilidades adquiridas durante el diplomado hacen que se puedan llegar a realizar topologías de red no solo locales sino como se evidencio en las configuraciones de rúters donde se hacen enlaces con ciudades diferentes trabajando en una misma red, lo que facilita el trabajo de los ingenieros para la implementación de redes en empresas con varias sucursales sin importar la distancia.

## **BIBLIOGRÁFIA**

<span id="page-39-0"></span>Teare, D., Vachon B., Graziani, R. (2015). CISCO Press (Ed). Basic Network and Routing Concepts. Implementing Cisco IP Routing (ROUTE) Foundation Learning Guide CCNP ROUTE 300-101. Recuperado de [https://1drv.ms/b/s!AmIJYei-](https://1drv.ms/b/s!AmIJYei-NT1IlnMfy2rhPZHwEoWx)[NT1IlnMfy2rhPZHwEoWx](https://1drv.ms/b/s!AmIJYei-NT1IlnMfy2rhPZHwEoWx)

UNAD (2015). Introducción a la configuración de Switches y Routers [OVA]. Recuperado de<https://1drv.ms/u/s!AmIJYei-NT1IhgL9QChD1m9EuGqC>

Macfarlane, J. (2014). Network Routing Basics : Understanding IP Routing in Cisco Systems. Recuperado de [http://bibliotecavirtual.unad.edu.co:2048/login?url=http://search.ebscohost.com/log](http://bibliotecavirtual.unad.edu.co:2048/login?url=http://search.ebscohost.com/login.aspx?direct=true&db=e000xww&AN=158227&lang=es&site=ehost-live) [in.aspx?direct=true&db=e000xww&AN=158227&lang=es&site=ehost-live](http://bibliotecavirtual.unad.edu.co:2048/login?url=http://search.ebscohost.com/login.aspx?direct=true&db=e000xww&AN=158227&lang=es&site=ehost-live)

Wallace, K. (2015). CISCO Press (Ed). CCNP Routing and Switching ROUTE 300-101 Official Cert Guide. Recuperado de <https://1drv.ms/b/s!AgIGg5JUgUBthFx8WOxiq6LPJppl>

Donohue, D. (2017). CISCO Press (Ed). CCNP Quick Reference. Recuperado de <https://1drv.ms/b/s!AgIGg5JUgUBthFt77ehzL5qp0OKD>

Froom, R., Frahim, E. (2015). CISCO Press (Ed). Network Design Fundamentals. Implementing Cisco IP Switched Networks (SWITCH) Foundation Learning Guide CCNP SWITCH 300-115. Recuperado de [https://1drv.ms/b/s!AmIJYei-](https://1drv.ms/b/s!AmIJYei-NT1IlnWR0hoMxgBNv1CJ)[NT1IlnWR0hoMxgBNv1CJ](https://1drv.ms/b/s!AmIJYei-NT1IlnWR0hoMxgBNv1CJ)

UNAD (2015). Switch CISCO - Procedimientos de instalación y configuración del IOS [OVA]. Recuperado de<https://1drv.ms/u/s!AmIJYei-NT1IlyYRohwtwPUV64dg>

Hucaby, D. (2015). CISCO Press (Ed). CCNP Routing and Switching SWITCH 300-115 Official Cert Guide. Recuperado de <https://1drv.ms/b/s!AgIGg5JUgUBthF16RWCSsCZnfDo2>